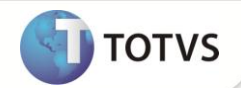

## **Personalização dos Relatórios Contábeis**

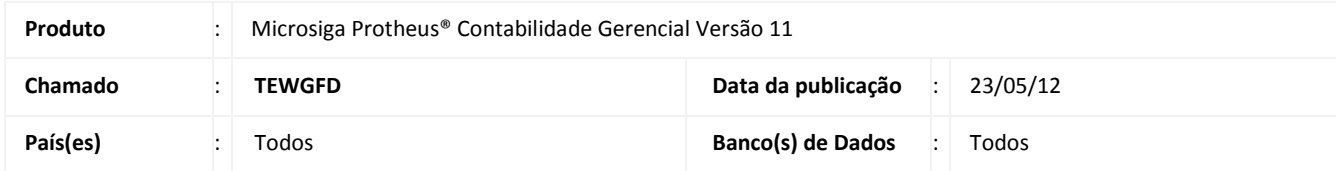

Implementada melhoria nos relatórios do módulo **Contabilidade Gerencial (SIGACTB)** para disponibilizar a opção **Personalizar**, em que é possível inserir uma margem esquerda na página para impressão e encadernação dos relatórios.

## Importante

Para esta funcionalidade, é necessário configurar o parâmetro **MV\_CTBPOFF** com o conteúdo = **.F.**

## **PROCEDIMENTOS PARA CONFIGURAÇÃO**

1. No **Configurador (SIGACFG)**, acesse **Ambientes/Cadastros/Parâmetros (CFGX017)** e configure o parâmetro a seguir:

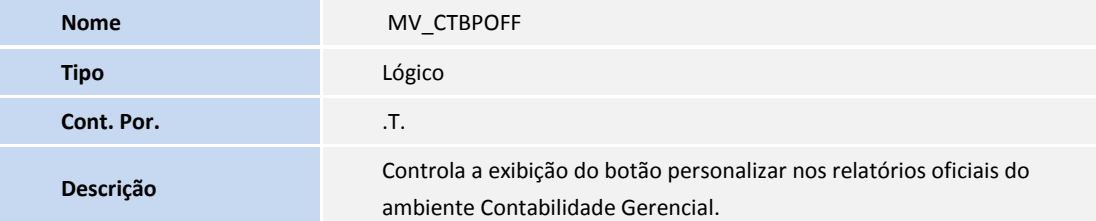

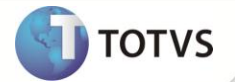

## **INFORMAÇÕES TÉCNICAS**

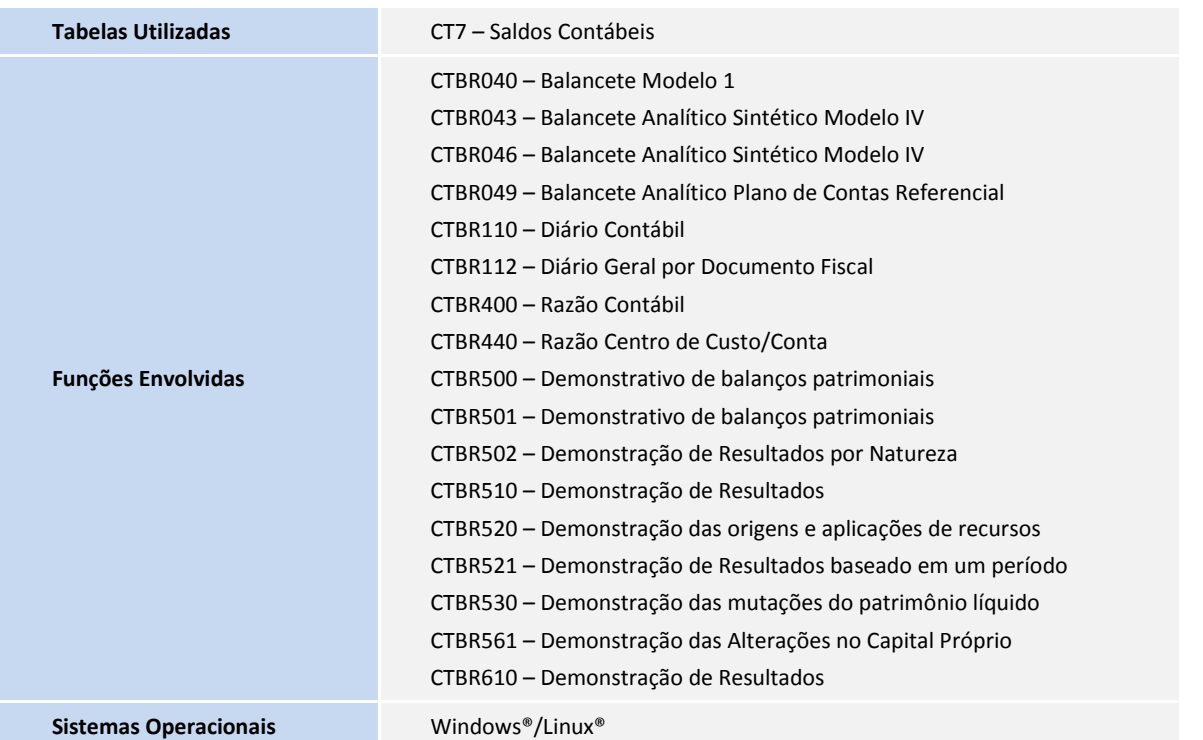